# **Legal Requirements Guidance**

ISO 45001:2018

# **Contents**

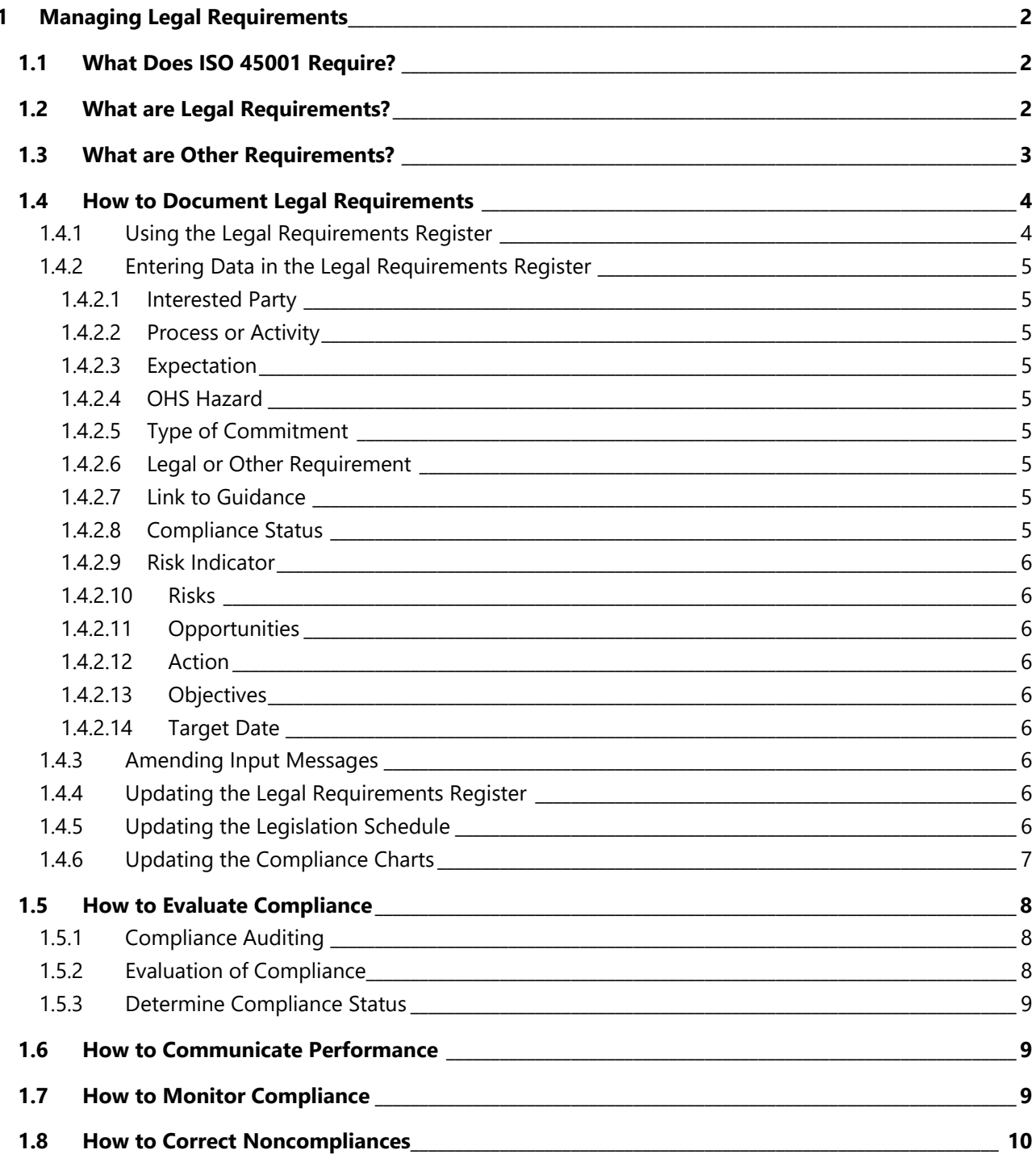

# **Legal Requirements Guidance**

Legal requirements are an essential consideration as they can impose the level of control your organization has to exert, consequently impacting the health and safety management system scope. An excellent example of this relates to waste law, where the producer often retains responsibility for its waste until it is finally treated or disposed of.

The process of identifying and determining regulatory commitments may be informal, for example, the organization's representatives coming to a consensus on which needs and expectations become, or more formal using qualitative and quantitative processes such as evaluating and prioritizing interested parties and their needs and expectations, based on the level of influence the interested party has over your organization.

Regulatory requirements include legal requirements, such as obtaining permits. Where regulations, permits, and consents contain specific compliance requirements, these should be incorporated into your legal requirements register. The sources for the identification of regulatory requirements will include:

- 1. The text from laws and related regulations;
- 2. The conditions arising from permits, licenses, or other forms of authorization;
- 3. Orders, rules, or guidance issued by regulatory agencies;
- 4. Judgments of courts or administrative tribunals;
- 5. Treaties, conventions, and protocols;
- 6. Internal policies and procedures.

Your organization should coordinate the process of mapping regulatory requirements and guidance against business activities and health and safety hazards to determine relevance and understand the associated legal requirements.

Identify significant health and safety hazards that are governed by legislative, regulatory, or interested party requirements. This can be achieved by examining existing operational practices, procedures, and documentary evidence, identifying the level of compliance with each legal, regulatory, or interested parties' requirement.

## <span id="page-2-0"></span>1.3 What are Other Requirements?

Other requirements include a range of obligations that are not legally required but which your company has chosen to adopt and publicly commit to. These may include, for example:

- 1. Your organization's internal requirements;
- 2. Contractual conditions with third parties;
- 3. Employment agreements with your workers;
- 4. Agreements with external stakeholders;
- 5. Agreements with regulatory authorities;
- 6. Non-regulatory standards such as industry standards and guidelines;
- 7. Voluntary principles, approved codes of practice (ACoPs), and technical specifications;
- 8. Public commitments made by the organization.

Other requirements should also be identified, entered on the register, and considered. Other requirements will also be identified and considered by interested parties and entered into the legal register. Other requirements can include:

Other requirements should include commitments your organization has voluntarily adopted and may include expectations that have been established without being formalized. For example, regular meetings or correspondence with neighbors or a community group.

Your organization can adopt further needs and expectations as and when they are identified. This decision should be based on risks and opportunities. For example, your organization is free not to adopt an interested party requirement if it considers the cost and/or time (risks) involved outweigh any opportunities.

There are a range of interested parties, or stakeholders, whose expectations matter due to their influence on your organization or its health and safety management system. It is essential to identify these expectations and, where necessary, include these within the legal requirements register.

While it is unnecessary to undertake detailed research or have dialogue with interested parties, doing so may result in a more robust list of hazards, risks, and opportunities.

## <span id="page-3-0"></span>1.4 How to Document Legal Requirements

## <span id="page-3-1"></span>**1.4.1 Using the Legal Requirements Register**

Maintaining the legal requirements register will help your organization comply with existing health and safety legislation and make you aware of any impending changes to legislation. This will also help you identify the processes with the most significant health and safety impact.

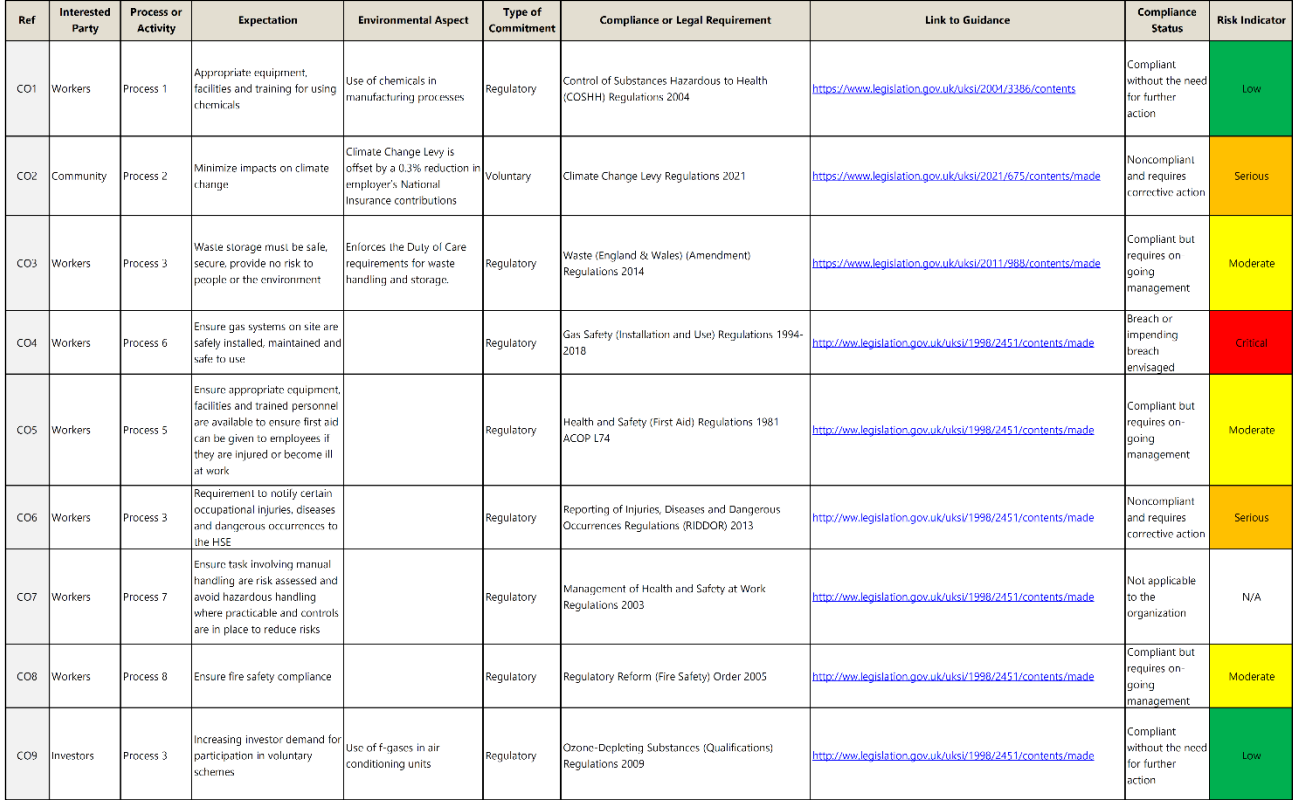

knowledge of relevant legislation is an essential element of any health and safety management system and is a valuable method of summarizing your legal requirements for compliance.

The register has been designed to capture legal requirements and commitments, to facilitate a company-wide response to manage legal requirements, and to record the remediation of actual or potential noncompliance.

Your organization should document all identified legal and other requirements, including the needs and expectations of interested parties to which you have committed. The legal requirements register includes a brief description of the requirements of each regulation and how the requirements apply to your organization's health and safety hazards.

### <span id="page-4-0"></span>**1.4.2 Entering Data in the Legal Requirements Register**

As the legal requirements register is an evolving document, it is essential to record the date that issues are identified or when they changed. Use the drop-down menu to input each hazard's likelihood and severity value.

Record all legal requirements and other requirements relevant to your organization's health and safety hazards within the register, including the following information:

#### <span id="page-4-1"></span>**1.4.2.1 Interested Party**

- Describe the source of the requirement. Is it coming from regulators, workers, the community, suppliers, or customers?
- Select the type of interested party using the drop-down menu in Column B;
- You can amend the interested parties shown in the drop-down menu by editing the list in B106- B120.

#### <span id="page-4-2"></span>**1.4.2.2 Process or Activity**

- In which process or activity does the hazard, risk, or opportunity occur?
- Edit the list of process names and activities in C106 to C120.

#### <span id="page-4-3"></span>**1.4.2.3 Expectation**

• Define the expectation of the legal requirement or other requirement.

#### <span id="page-4-4"></span>**1.4.2.4 OHS Hazard**

• Define the related health and safety hazards.

#### <span id="page-4-5"></span>**1.4.2.5 Type of Commitment**

• Using the drop-down menu, select whether the requirement is regulatory or voluntary.

#### <span id="page-4-6"></span>**1.4.2.6 Legal or Other Requirement**

- Select the title of the relevant piece of legislation.
- Amend the Legislation Schedule on the following worksheet to add or change the legislation.
- To add new legislation titles, insert a new row after A4 and before A146, then enter the details.
- Use the

#### <span id="page-4-7"></span>**1.4.2.7 Link to Guidance**

• When you select the legislation in Column G, Column H is automatically populated with a link to the legislation contents and uses a look-up formula.

#### <span id="page-4-8"></span>**1.4.2.8 Compliance Status**

- Select the appropriate compliance status, choosing from:
	- o Compliant without the need for further action;
	- o Compliant but requires on-going management;
	- o Noncompliant and requires corrective action;
	- o A breach or impending breach envisaged;
	- o Not applicable to the organization.

# **Legal Requirements Guidance**

ISO 45001:2018

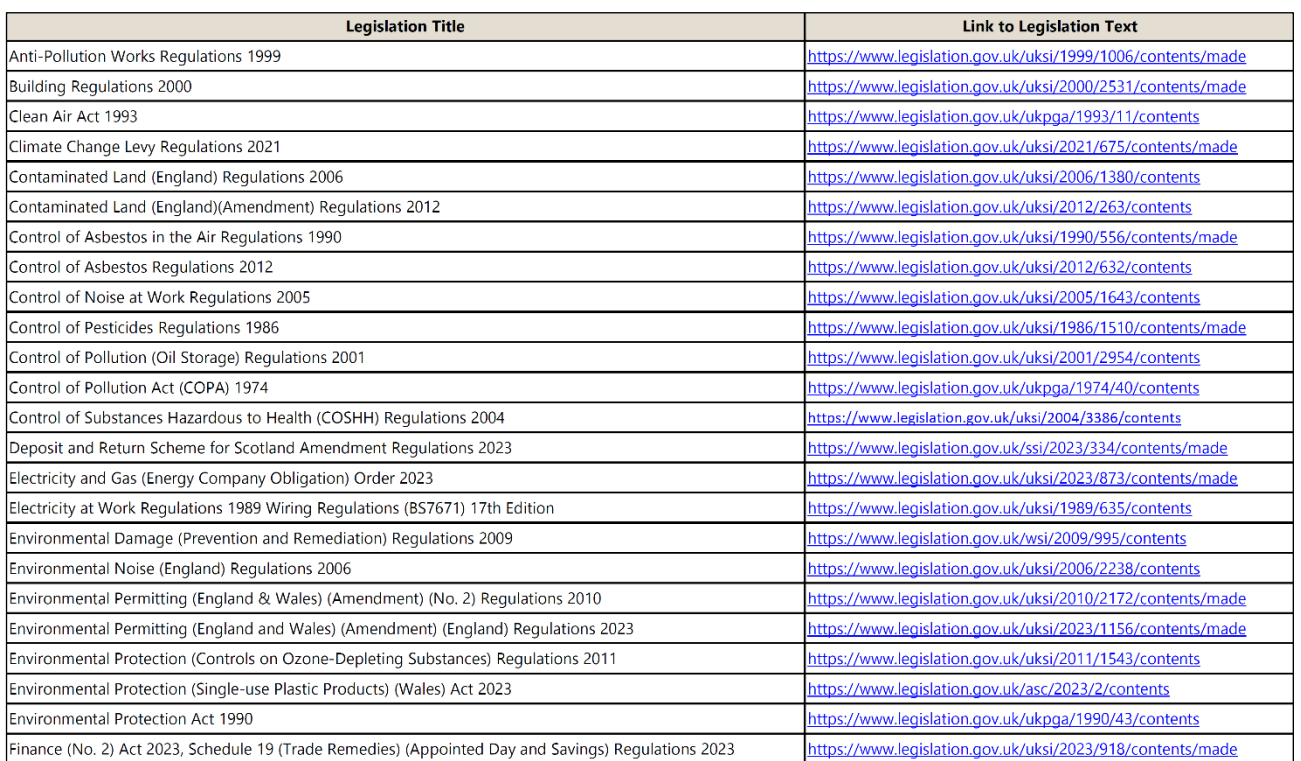

The drop-down menus in Column G of the legal requirements register worksheet use the formulae '**='Legislation Schedule'!\$A\$3:\$A\$58**' to look-up the legislation schedule on the following worksheet.

You can access this function by selecting a cell from Column G, then select the '**Data**' tab, and then choose '**Data Validation**.' The data validation range is **G4** to **G103**. Ensure any new rows are inserted within this range.

You must update the legislation schedule worksheet if you need to update the health and safety legislation list

with new or amended regulations. To add new legislation titles, insert a new row after **A3** and before **A146**, then enter the details.

Use the mouse to highlight the complete list from Column A3 **and** Column B3, and select the '**Data**' tab, then choose the '**Sort**' option.

From the pop-up, sort by '**Legislation Title**', sort on '**Cell Values**', and order '**A to Z**'. This will

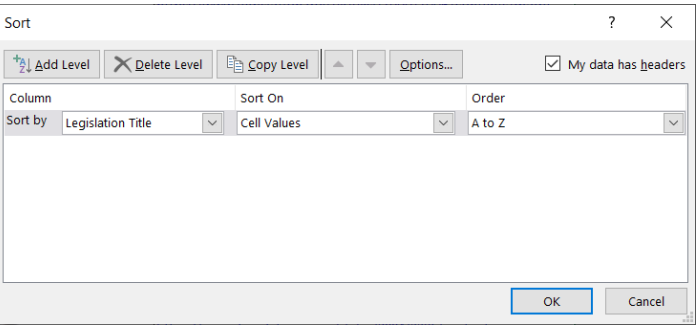

ensure the list of legislation is shown alphabetically within the drop-down menu within the legal requirements register worksheet.

Legislation should be checked monthly against legislation updates and communicated to relevant staff whose responsibilities or actions can affect compliance. Keep track of these regular updates using the 'Legislation Updates' worksheet.

#### <span id="page-5-0"></span>**1.4.6 Updating the Compliance Charts**

The charts in the 'Compliance Summary Charts' tab will automatically update based on the data collected by Rows 105 to 121 in the legal requirements register. To locate the data for each chart, right-click the chart and click **'Select Data**' from the menu.